**Общество с ограниченной ответственностью«ЭЛЬСТЕР Газэлектроника»**

Почтовый адрес:607224, Нижегородская обл., г. Арзамас,ул. 50 лет ВЛКСМ, д. 8 А, тел.: (83147) 2-10-70, 2-10-71,факс: (83147) 3-54-41. e-mail: info@gaselectro.nnov.ru http://www.gaselectro.ru

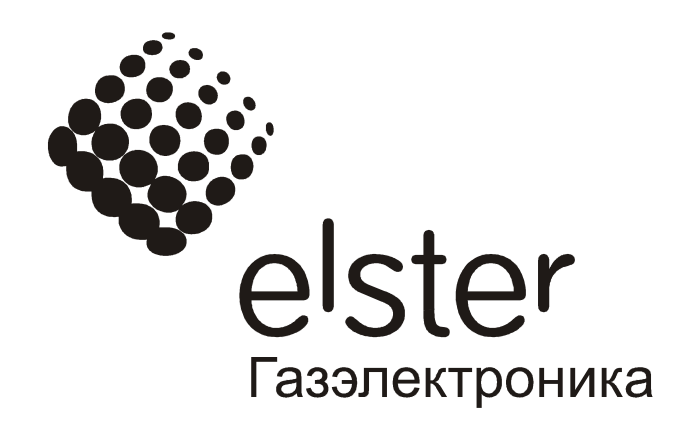

Схемы подключения корректора ЕК260, установленного во взрывоопасной зоне, к коммуникационному оборудованию с использованием блоков питания серии БПЭК

## **1. Подключение EK260 к ПК через блок питания БПЭК-02/М**

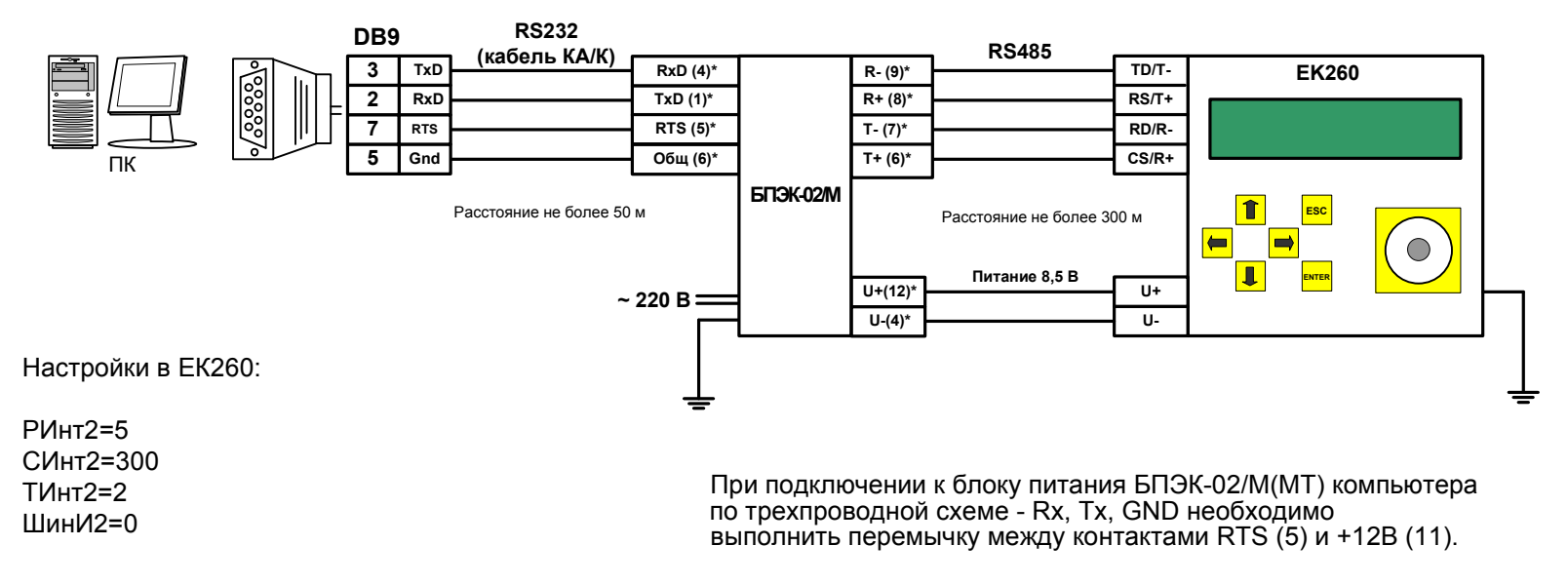

### **2. Подключение EK260 к модему через блок питания БПЭК-02/М**

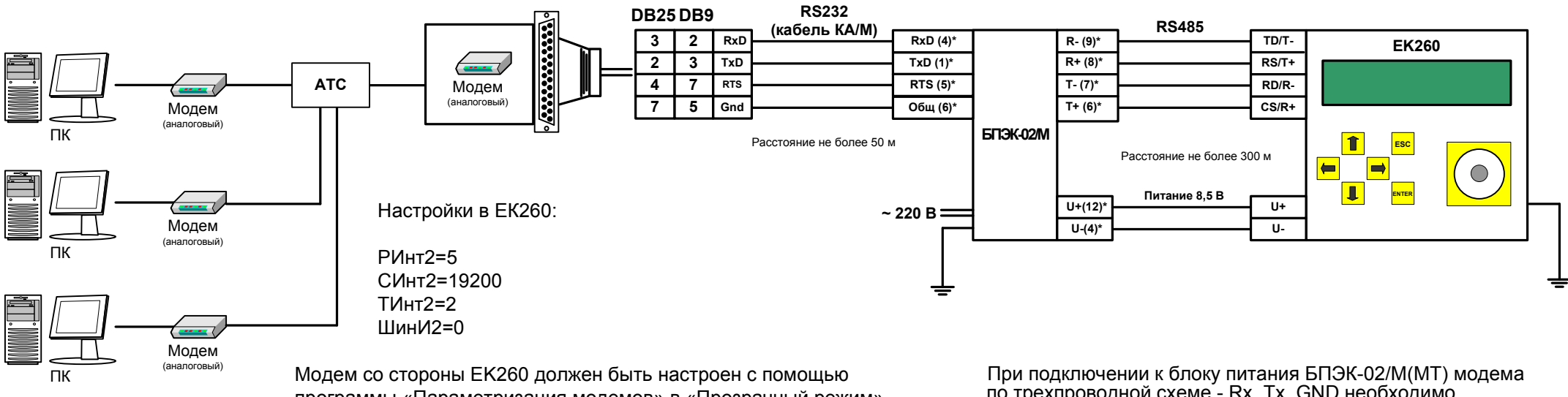

 программы «Параметризация модемов» в «Прозрачный режим». (Программу «Параметризация модемов» можно скачать с сайта http://www.gaselectro.ru)

по трехпроводной схеме - Rx, Tx, GND необходимо выполнить перемычку между контактами RTS (5) и +12В (11).

### **3. Подключение EK260 к GSM модему через блок питания БПЭК-02/М**

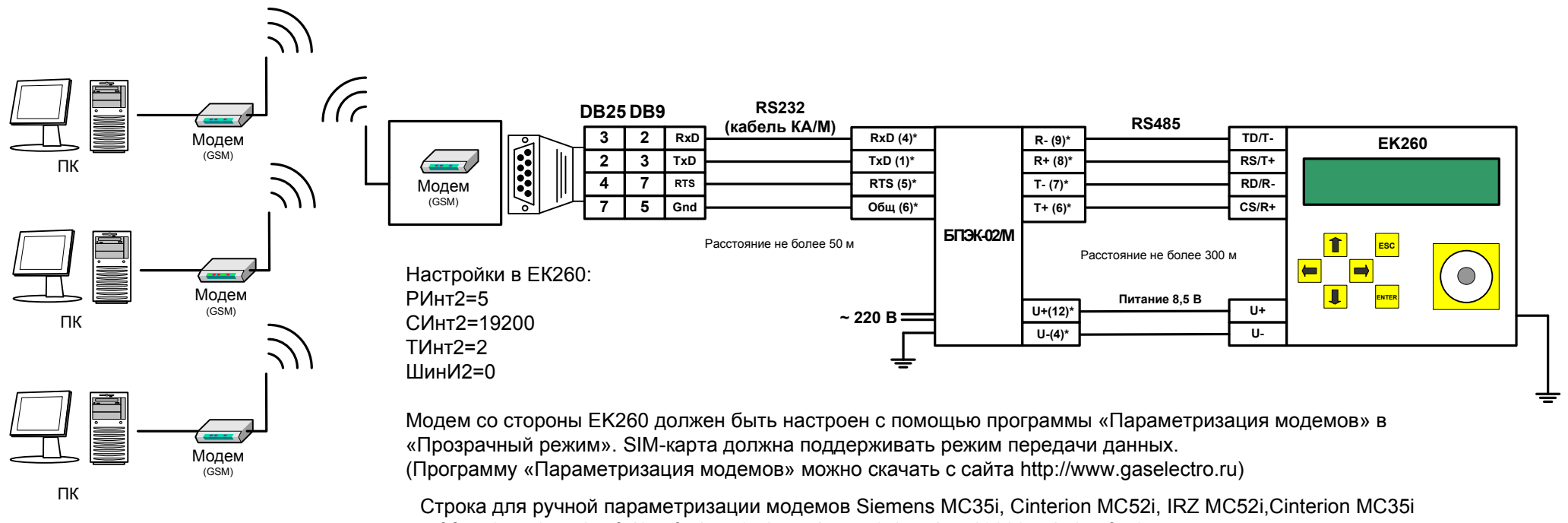

at&f ate0 atq0 atv1 at&d0 at&s1 ats0=1 at+cbst=7,0,1 at+ipr=19200 at \q0 at&w0

При подключении к блоку питания БПЭК-02/М(МТ) модемапо трехпроводной схеме - Rx, Tx, GND необходимо выполнить перемычку между контактами RTS (5) и +12В (11).

## **4. Подключение EK260 к ПК через конвертер RS485/RS232**

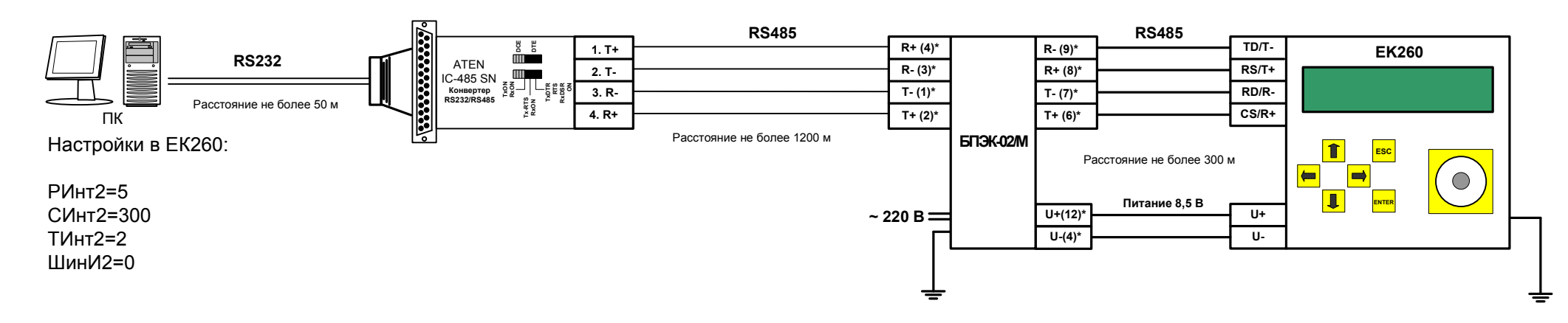

# **5. Подключение EK260 к ПК через конвертер ADAM 4571**

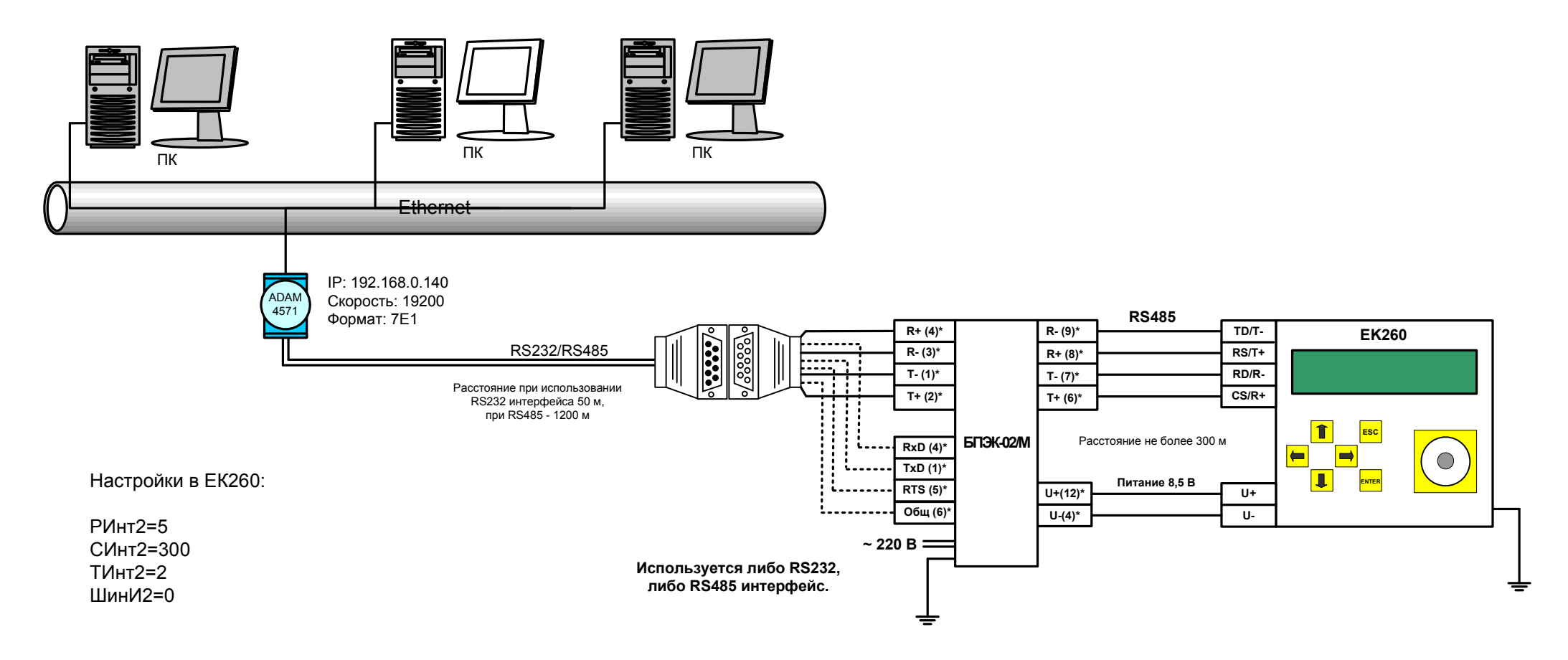

## **6. Подключение корректоров ЕК260 с использованием интерфейса RS485 по шине**

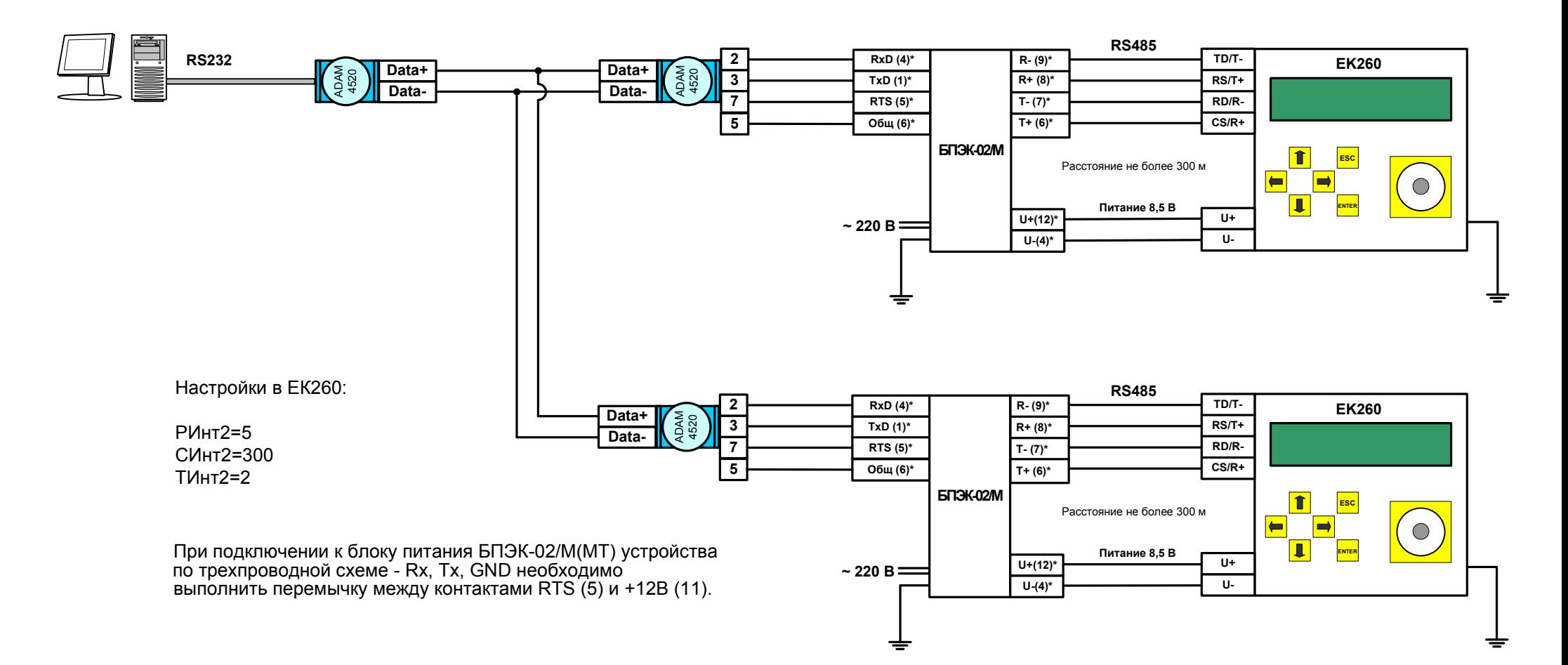

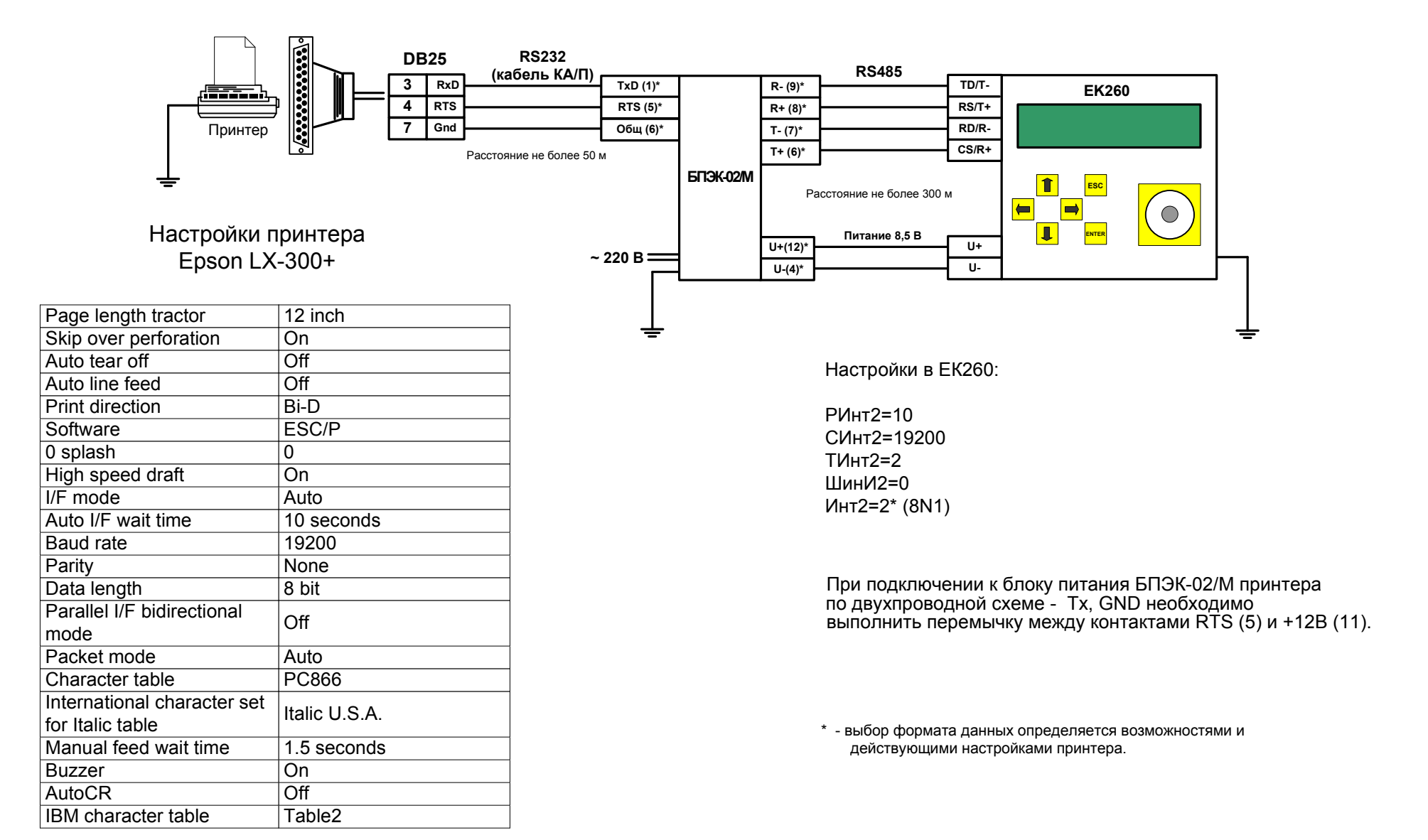

### **8. Подключение блока БПЭК-02/МТ к ЕК260**

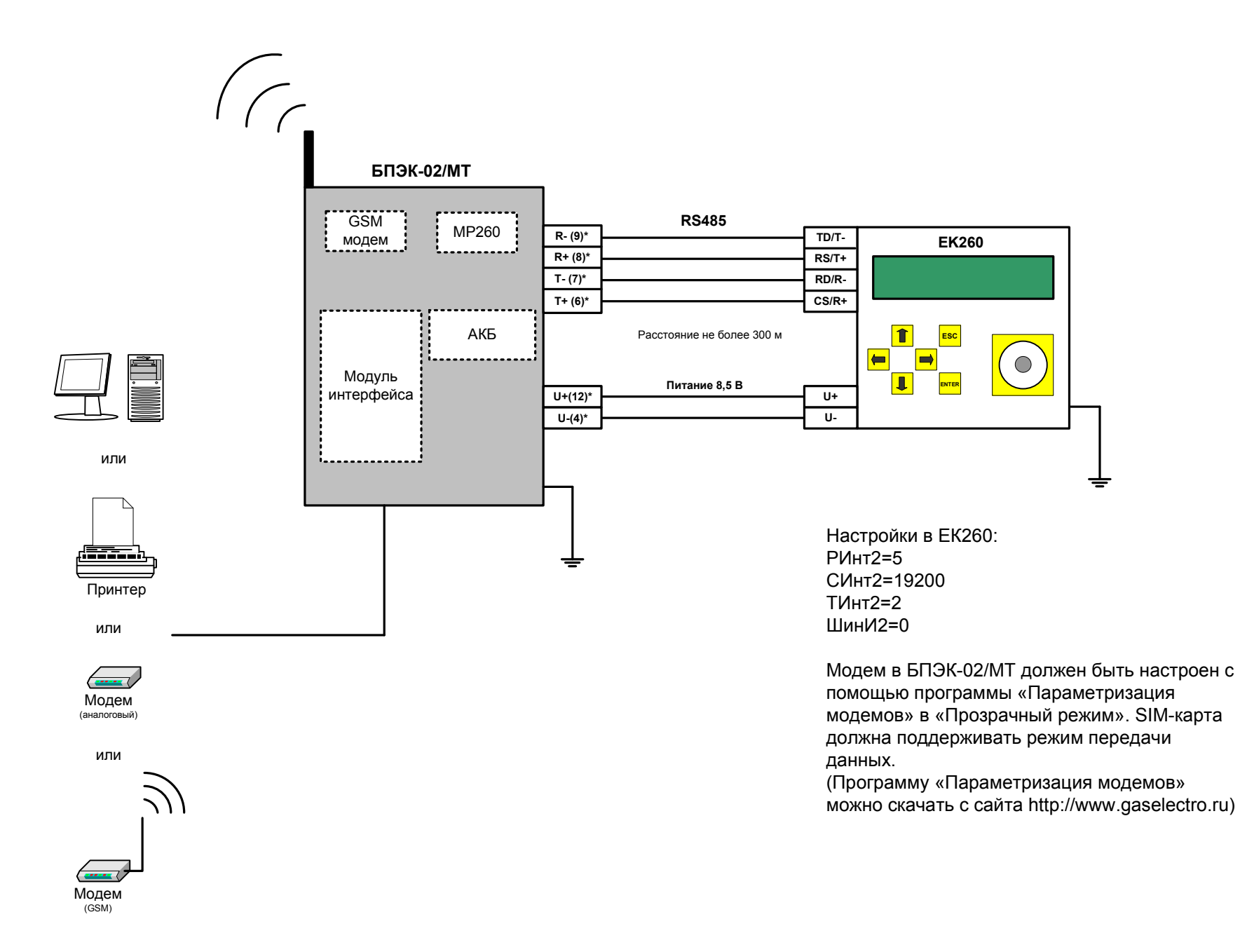

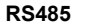

#### Расстояние 1200 м

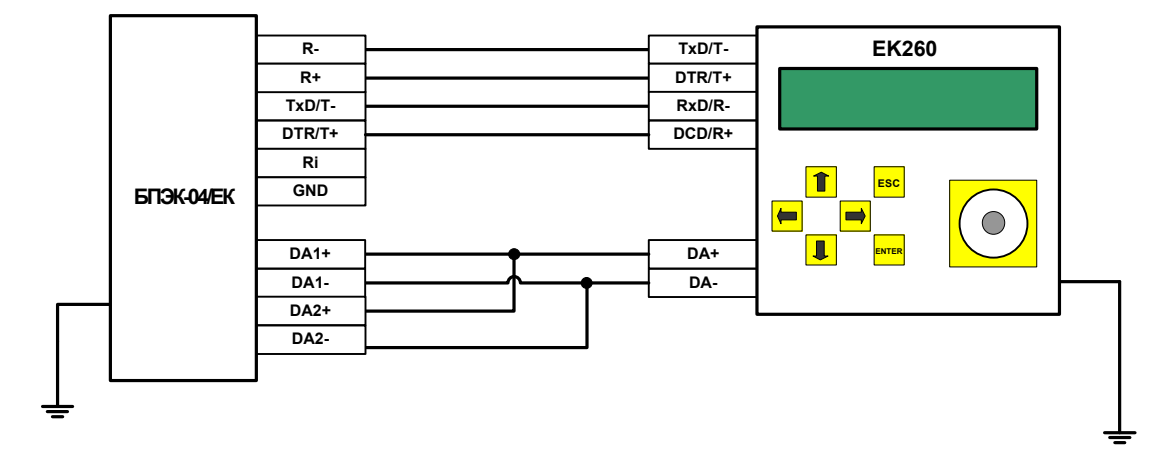

#### **Настройки корректора ЕК260**

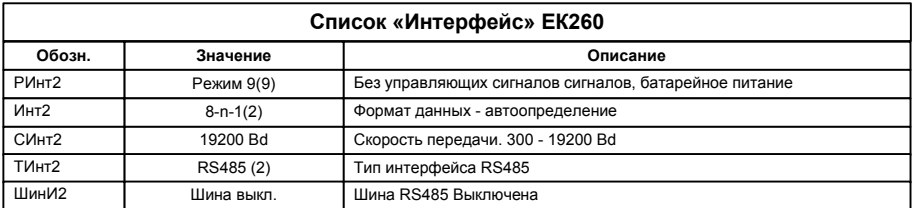

Для эксплуатации модуля необходимо установить в списке «Интерфейс» корректора повторяющиеся интервалы считывания "ИП1.Н" и "ИП1.К", а также "ИП2.Н" и "ИП2.К". В пределах этих интервалов возможна ежедневная передача данных по Интерфейсу 2. Вне этих интервалов ЕК260 не реагирует на запросы по Интерфейсу 2.

 Наступление первого временного интервала в корректоре инициирует связь с коммуникационным модулем БПЭК– 04ЕК. В ходе этого соединения будут считаны архивные данные за последние сутки (архив). Считанные данные помещаются во временные файлы и передаются по сети GPRS на FTP – сервер для дальнейшей обработки.<br>Набилация при почти постоянии «простоянии со серверх» со серверх по состоянии и при болебонирования б Необходимо ввести достаточный интервал времени для считывания данных за последние сутки (приблизительно 15 –20 минут).

 Во время второго временного интервала возможно как считывание архивных данных, так ввод/вывод отдельных значений корректора по сети GSM. При этом возможно установить удобный для Вас интервал для считывания.

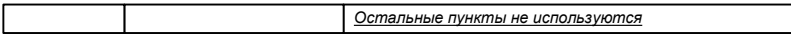

Для того чтобы использовать возможность передачи данных в режиме GPRS необходимо в корректоре указать информацию о FTP сервере и данные для GPRS соединения. Запись параметров можно выполнить с помощью кабеля адаптера оптического (К/А) и программного обеспечения Winpads.

 Запустите ПО Winpads и перейдите Interface->SMS->SMS-Recipients, или с помощью клавиатуры корректора введите значения по следующим адресам:

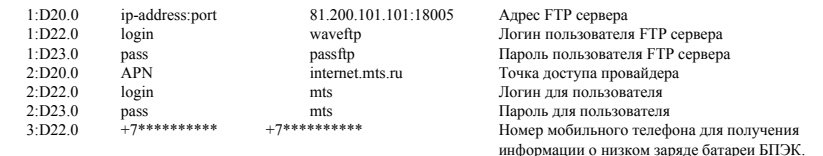

Ваши настройки будут включать ip – адрес FTP - сервера, с установленным программным комплексом СОДЭК. APN – настройки необходимо узнать у оператора связи.

Настройка выходов корректора:

 Для передачи сигнала о наступлении события "окно (1-2)" используются два выхода DA1 и DA2 корректора. В корректоре в меню Выходы установите:

P.B1 = 2 (Статусный+)

- Ст.В1 = 0.16\_01:1.1 (Интервал 1 )
- P.B2 = 2 (Статусный+)

• Ст.В1 = 0.16 02:1.1 (Интервал 2)

### **10. Список рекомендованного оборудования**

#### **Блоки питания:**

БПЭК-02/М БПЭК-02/МТ БПЭК-04/ЕКБПЭК-05

### **Модемы:**

- аналоговые

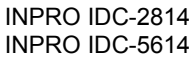

## - GSM

Wavecom FASTRACK M1306B Wavecom FASTRACK SUPREME Fargo Maestro 100Fastrack XTEND FXT009

### **Конверетеры:**

- RS485/RS232

ATEN IC-485 SNADAM 4520

# - Ethernet/RS232/RS485

ADAM 4571

# - USB/RS232

ATEN UC-232A

### **Принтеры:**

Epson LX-300+Epson LX-300(II)

### **Кабели:**

## - ЕК260 <-> ПК

КА/К (RS232) КА/О (оптич.)КА/О USB (оптич.)

- ЕК260 <-> модем

КА/М

- ЕК260 <-> принтер КА/П